## إضافة الحاشية العربية للمواد المرئية

عرض الطالب: محمد أمين العمران فَرِيق: تصميم

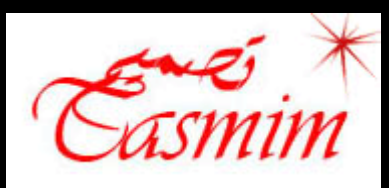

## ICS 484 Arabization of Computers

## محاضرة بعنوان: إضافة الحاشية العربية للمواد المرئية

عرض الطالب: محمد أمين العمر ان فريق: تصميم

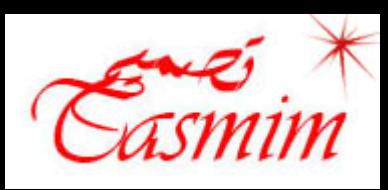

عناصر المحاضرة

- التعرٌف بالحاشٌة
- التعرٌف ببرنامج Creator SRT شرح مثال على كٌفٌة عمل الحاشٌة العربٌة باستخدام برنامج **SRT Creator** 
	- طرٌقة استخدام ملف الترجمة العربٌة

الحاشية العربية

 مقدمة: اإلنترنت, المقاطع المرئٌة, الترجمة, برامج إضافة الحاشٌة. و التعريف: الحاشٌة)subtitle (هً عبارة عن ترجمة كتابٌة بأي لغة تدرج مع المقطع المرئ.ً

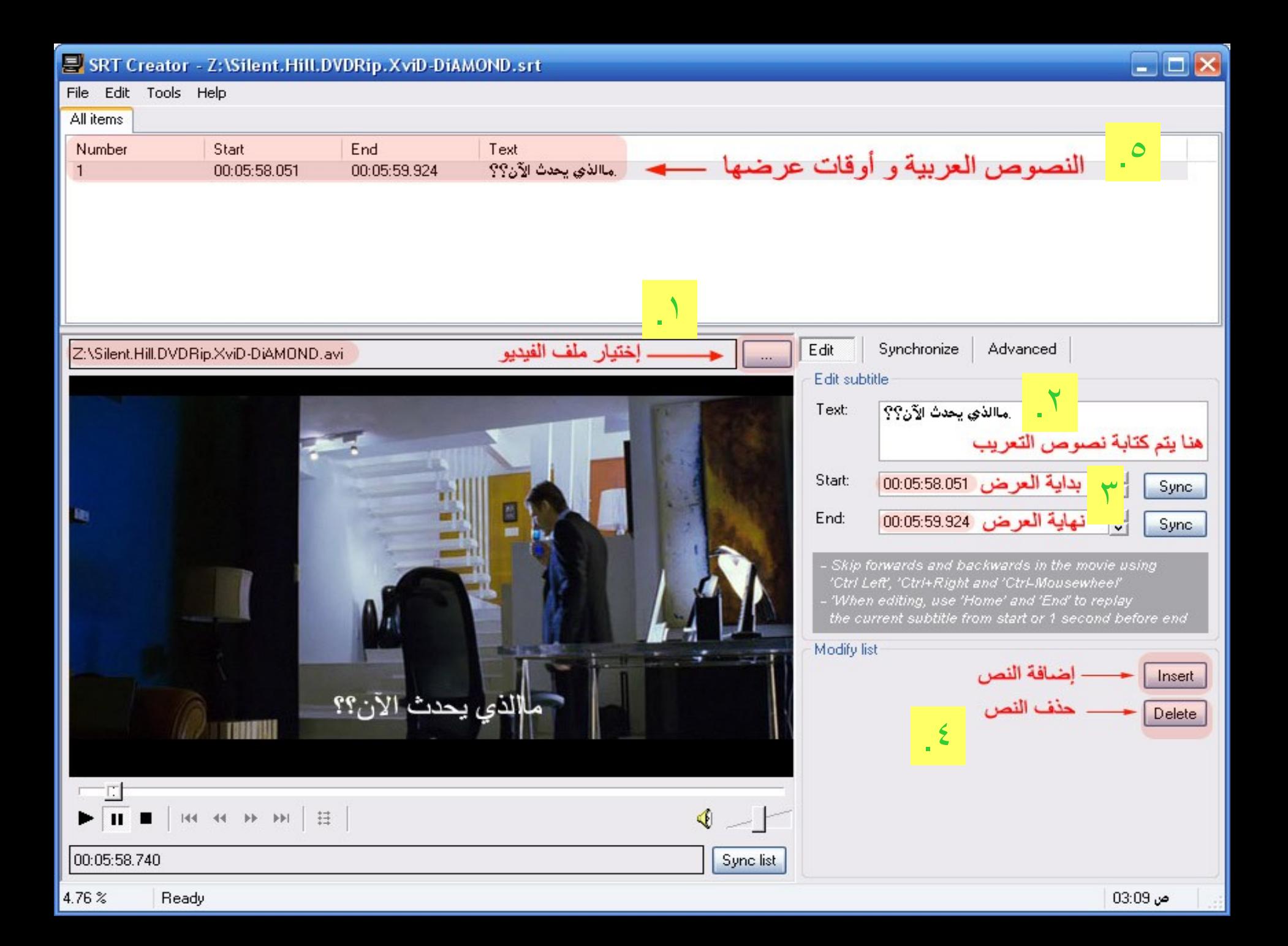

طرق استخدام ملف الترجمة

ه هناك طريقتين لتشغيل ملف الترجمة مع ملف الفيديو الطرٌقة األولى: استخدام برنامج مشغل الفٌدٌو BSplayer الطرٌقة الثانٌة: تنصٌب برنامج DirectVobSub

المراجع

- [http://www.divxstation.com/softwareId.asp](http://www.divxstation.com/softwareId.asp?sId=498) [?sId=498](http://www.divxstation.com/softwareId.asp?sId=498)
- [http://www.divxmovies.com/subtitles](http://www.divxmovies.com/subtitles/)[/](http://www.divxmovies.com/subtitles/)
- [http://www.bsplayer.com/en/bs.player/prod](http://www.bsplayer.com/en/bs.player/product/about/) [uct/about/](http://www.bsplayer.com/en/bs.player/product/about/)

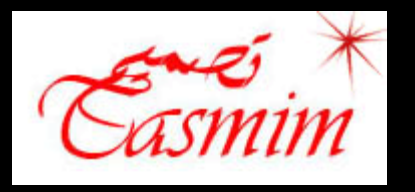